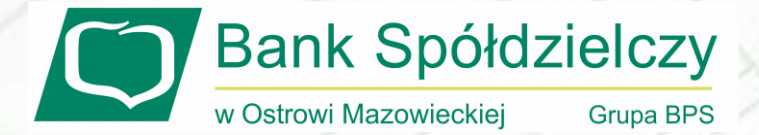

## SKŁADANIE WNIOSKU RODZINA 500+ -eBankNet

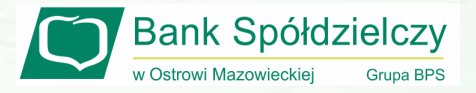

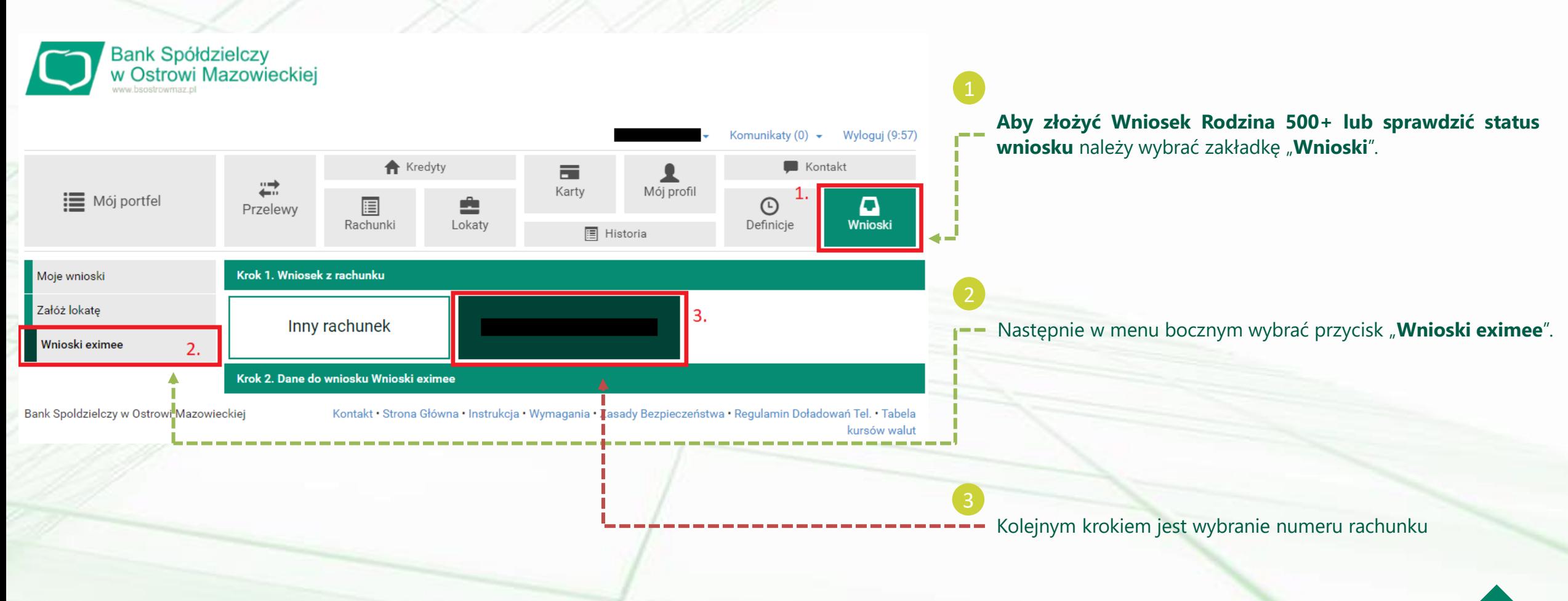

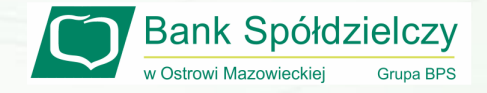

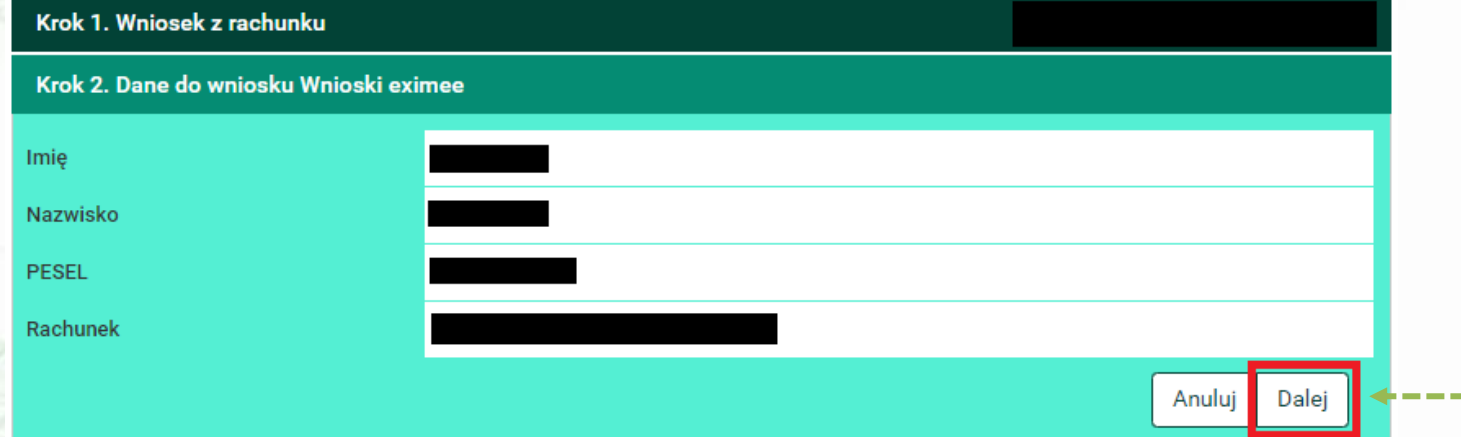

## Następnie jeżeli wyświetlone dane są poprawne należy kliknąć przycisk "Dalej".

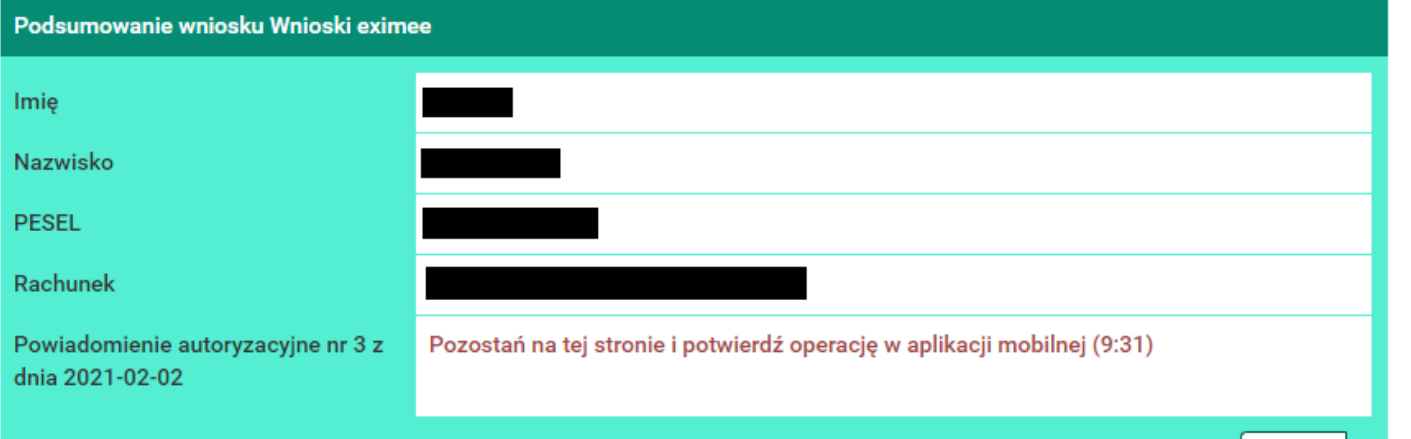

Anuluj

W kolejnym kroku należy dokonać autoryzacji operacji po czym zostaniemy przekierowani do platformy, na której można złożyć wniosek.

3

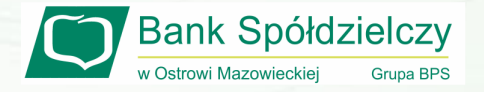

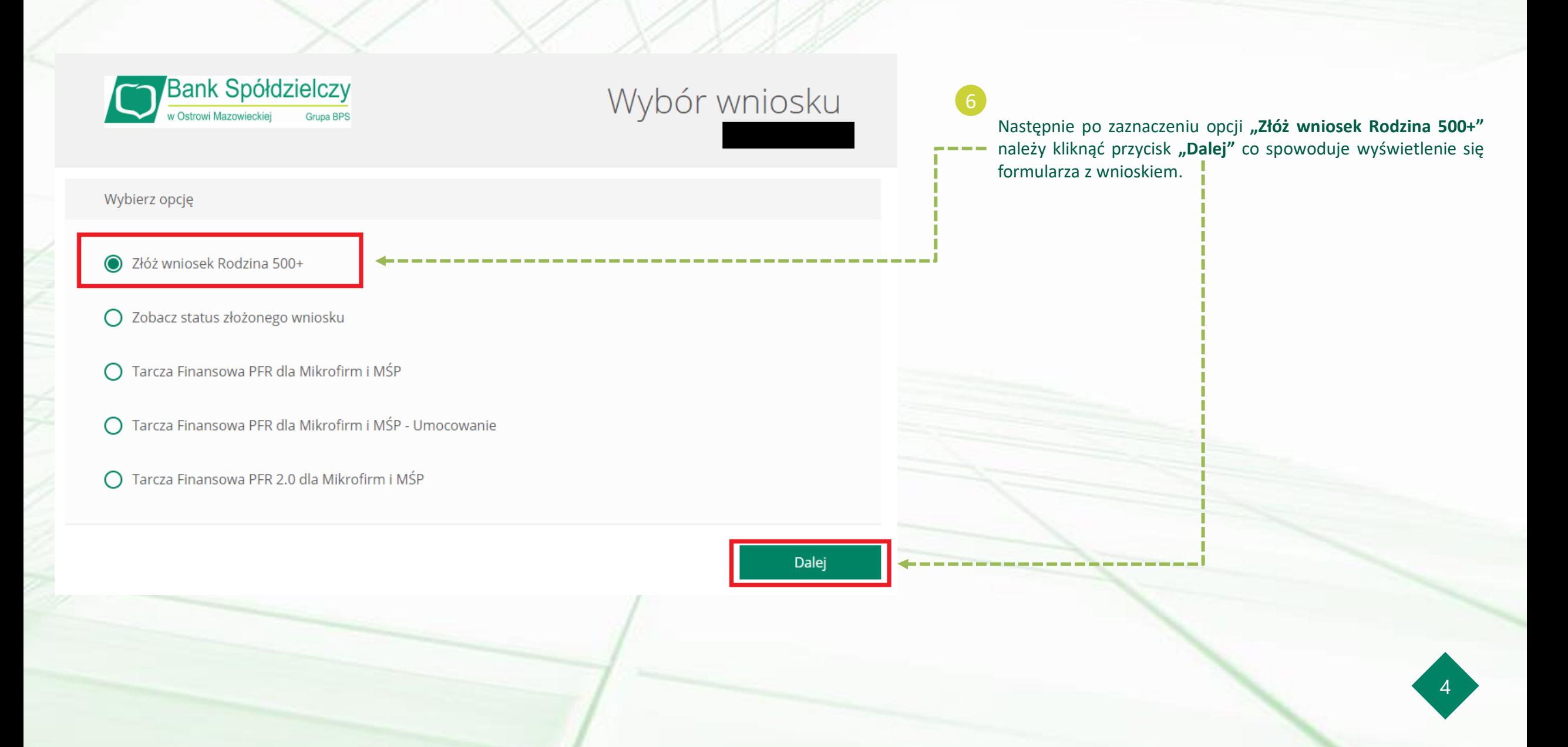

Niniejsza informacja stanowi wyłącznie informację edukacyjną i nie stanowi oferty w rozumieniu przepisów Kodeksu cywilnego. Została przygotowana przez Bank Spółdzielczy w Ostrowi Mazowieckiej 07-300 Ostrów Mazowiecka, Pl. Księżnej Anny Mazowieckiej 2, zarejestrowany w Sądzie Rejonowym w Białymstoku XII Wydział Gospodarczy Krajowego Rejestru Sądowego Rejestr Przedsiębiorców nr 0000087012 NIP: 759-000-27-35, REGON: 000508690.

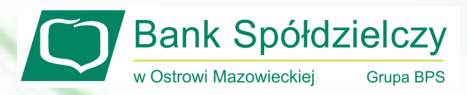